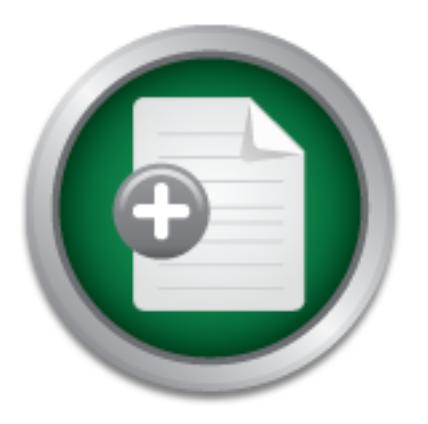

## [Interested in learning](http://www.sans.org/info/36923) more about security?

# SANS Institute InfoSec Reading Room

This paper is from the SANS Institute Reading Room site. Reposting is not permitted without express written permission.

## Solaris 8 and Checkpoint NG FP3 install with SSH, JASS and Syslog

After determining the initial state of insecurity in an existing corporate firewall, the following discusses the process of building a hardened Solaris 8 Sun clone with SSH connectivity for remote firewall console access with Checkpoint NG FP1 firewall, an upgrade to FP3 then HF2, hardened further with JASS, and the last step remote syslog. Discussed below is the detailed account of the pre-existing insecurity, a brief note of the catalytic event precipitating the actual changes to the firewall, a discussion of the imp...

> Copyright SANS Institute [Author Retains Full Rights](http://www.sans.org/info/36914)

## Investigate Insider Threats

Protect your company against corporate IP Theft AD

**Learn More** SpectorSoft

## Solaris 8 and Checkpoint NG FP3 install with SSH, JASS and Syslog

GIAC Security Essentials Certification (GSEC) Version 1.4b (amended August 29, 2002)

Option 2, Case Study in Information Security

GIAC Security Essentials Certification (GSE<br>Version 1.4b (amended August 29, 2002)<br>Option 2, Case Study in Information Securi<br>Morting and Security<br>Submitted as Partial Completion<br>For GCEC Certification<br>7 September 2003 Submitted as Partial Completion For GCEC Certification 7 September 2003

Mike Shannon

### Table of Contents

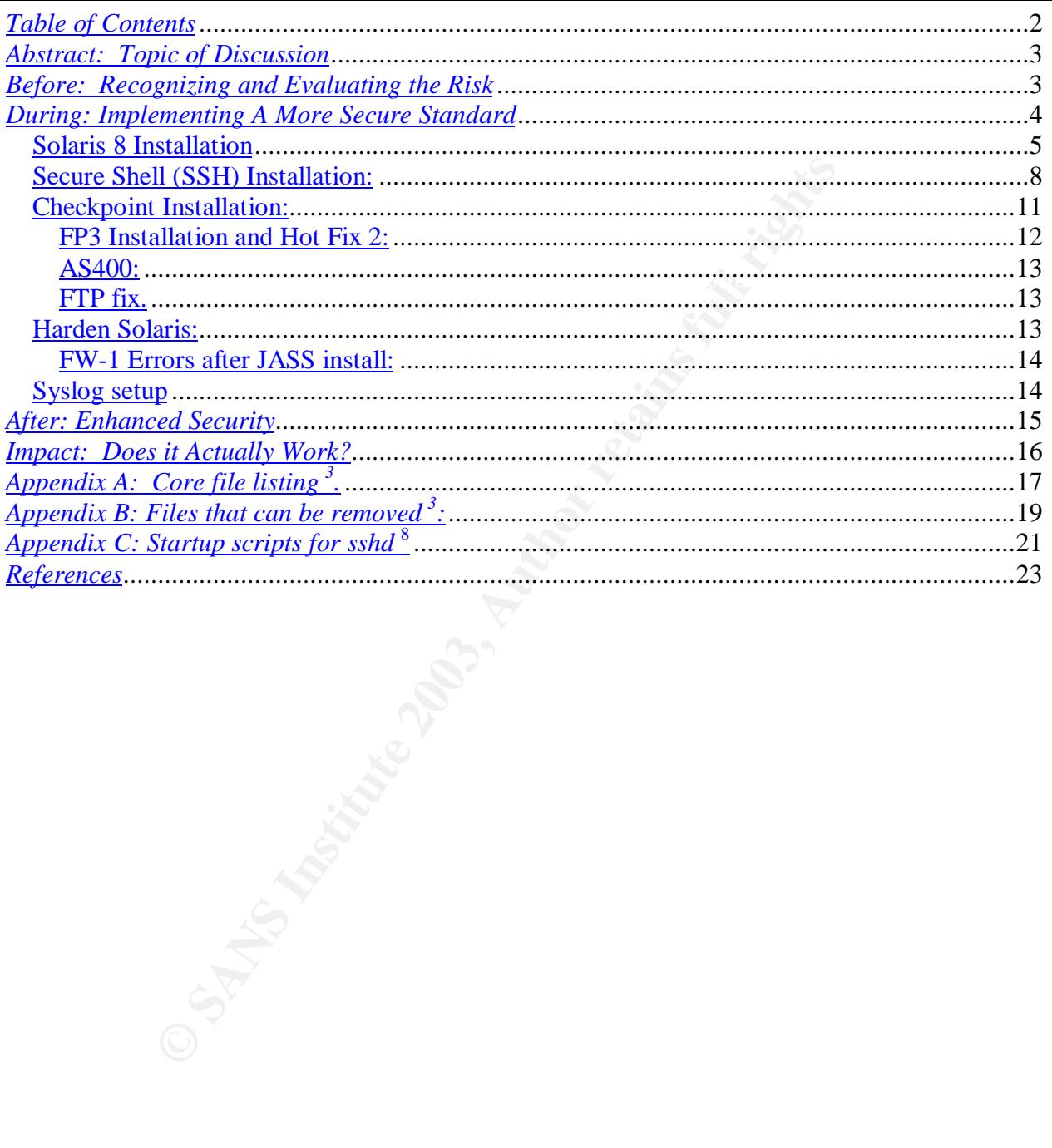

## *Abstract: Topic of Discussion*

 $\mathsf{p}$ orate inewan. After determining the initial state of insecurity in an existing corporate firewall, the following discusses the process of building a hardened Solaris 8 Sun clone with SSH connectivity for remote firewall console access with Checkpoint NG FP1 firewall, an upgrade to FP3 then HF2, hardened further with JASS, and the last step remote syslog. Discussed below is the detailed account of the pre-existing insecurity, a brief note of the catalytic event precipitating the actual changes to the firewall, a discussion of the implementation, and the results and ultimate success of the procedure 'hardening' the corporate firewall.

## *Before: Recognizing and Evaluating the Risk*

**Example 12**<br> **Example 12**<br> **Example 12**<br> **Example 12**<br> **Example 12**<br> **Example 12**<br> **Example 20**<br> **Example 2013 and Evaluating the Risk**<br> **Recognizing and Evaluating the Risk**<br> **Recognizing and Evaluating the Risk**<br> **Recog** Shortly following the commencement of my employment at a multinational company, it came to my attention that the existing firewall required several security upgrades concurrently at a time that I needed to make a rule change on the existing Checkpoint firewall. Upon inquiry, I discovered the first potential flaw in the company's existing security measures, that the Checkpoint firewall was not maintained from within the company's IT infrastructure. It was handled by the company's ISP. This does not have to be a flaw. Electing to use an outside source for maintaining security is not an uncommon practice. Many ISP's also provide these services. Determining the choice of security maintenance is dependent upon a number of key factors, of which, first is finding a reputable, competent outside source. And, secondly, whether the company in question has a security professional on staff with a sufficient degree of expertise necessary to maintain an in-house firewall in appropriate and timely fashion. Ultimately, the company must make a decision as to which cost it is willing to bear.

experts within the security community  $1,2$ . Additionally, it is never recommended to In the matter in question, when the ISP's representative was asked some routine questions: what version of Checkpoint was on the firewall and what version of Solaris was installed on the Sun box, the representative did not know. The last and final question was how the firewall is maintained. The representative did have the answer, which was telnet. This was a rather obvious indication of a major security vulnerability. My concerns were mounting, and after further probing, I discovered that, contrary to standard security practices, the ISP had never patched either the Sun server or the Checkpoint firewall. It was chilling to discover that the very professionals relied upon, for a vital security function, were ignorant, and frankly, incompetent, when it came to our company's protection. Patching Solaris and Checkpoint on a regular basis is standard practice to reduce potential security risk and the procedure is strongly recommended by telnet to your firewall, internally let alone over the internet  $1.2$ .

Thus, upon investigation, there were several things contributing to the state of vulnerability and serious risk, stemming from the pre-existing state of the company's browsing firewall:

- 1. Solaris out of patch
- 2. Checkpoint out of patch
- 3. Security rules being managed by outside vendor with nobody able to see the rules internally
- 4. Management of the firewall over telnet, and
- 5. No firewall log reporting

firewall was completely inadequate and potentially open to malicious attack, which could At this point, it was obvious that the existing 'secure' state of the internet browsing result in serious consequences to the business. In fact, it was just such a malicious attack that brought all IT's attention to the serious lack of readiness on the part of the firewall. Due to the preceding circumstances, I took it upon myself to upgrade the firewall to bring it current with more acceptable standards of preparedness within the security community.

### *During: Implementing A More Secure Standard*

Knowing that company IT security had become a priority, and after examining the options available, and ascertaining the IT budget for financial limitations, the decision was made to obtain and create an onsite managed firewall. Through the cooperation of several corporate and vendor contacts, I was able to acquire a new Fujitsu Sun Clone and Checkpoint NG FP1.

genient of the interakt and over tellinet, and<br>ewall log reporting<br>it was obvious that the existing 'secure' state of the interne<br>completely inadequate and potentially open to malicious att<br>ous consequences to the business The actual set up process was straightforward. I commenced with a clean install of Solaris 8 from the point of booting with the Solaris CD. Of specific note is that the accessible version of Solaris 8 did not have the option of 64 bit installation for the Core install, thus for the purposes of this discussion, the install is based on 32 bit processes. In order to obtain the maximum benefit of the new security procedures I was implementing, I also researched to the method of hardening a Solaris system for firewall usage. I found that the most useful resource were Lance Spitzner's papers relating to Solaris Hardening  $3$ . In an additional effort to protect the company and create the highest level of security given the parameters given, I used Sun's JASS script to further harden the system<sup>4</sup>. After completion of the installation, I had a secure install of Solaris 8 fully patched and ready for Checkpoint installation.

Key fingerprint = AF19 FA27 2F94 998D FDB5 DE3D F8B5 06E4 A169 4E46 install Checkpoint NG FP1, upgrade to NG FP3, apply hot fixes, harden Solaris using Described in detail below are the steps taken to install Solaris 8, patch it, install SSH, JASS and finally setup syslog to go to a remote syslog server:

#### *Solaris 8 Installation*

- 1. The following files need to be downloaded on a separate secured workstation:
	- a. Latest Solaris patch (8\_Recommended http://sunsolve.sun.com/pubcgi/show.pl?target=home)
	- b. openssh 3.4 or better (http://www.sunfreeware.com)
	- c. openssl (SSL) (http://www.sunfreeware.com)
	- d. prngd (Psuedo Random Generator Daemon) (http://www.sunfreeware.com)
	- e. zlib (Z library) (http://www.sunfreeware.com)
- $\frac{K}{2}$  for  $\frac{K}{2}$   $\frac{K}{2}$   $\frac{K}{2}$   $\frac{K}{2}$   $\frac{K}{2}$ f. JASS (http://wwws.sun.com/software/security/jass/ choose .z file v4.0.0 as of 7/15/03)
	- g. Checkpoint License file, if you have one. If you do not have a License file you can enter your license manually. Get the file from http://www.checkpoint.com with your user account
	- h. Checkpoint NG FP3 files (http://www.checkpoint.com )
- pring (Psuedo Random Generator Daemon)<br>
(http://www.sunfreeware.com)<br>
zilb (Z library) (http://www.sunfreeware.com)<br>
JASS (http://www.sun.com/software/security/jass/</u> choos<br>
as of 7/1503)<br>
as Cross (http://www.sun.com/soft 2. It is always recommended to build your firewall off line; i.e., not connected to the network <sup>3</sup>.To that end, burn these files to a cdrom or put them on an isolated ftp server on a secure network.
- 3. Power up the Sun box and insert Solaris 8 CD 1 (Software 1) into your cdrom drive.
- 4. During boot up hit <stop>< a>, at ok prompt type boot cdrom1 or reboot cdrom1. The 1 at the end of cdrom was specific to my firewall.
- 5. Boot with cdrom, first option is: Select a Language, I chose 0 for English.
- 6. Select a locale, 45 for U.S.A (en\_US.ISO8859-1)
- 7. Open Windows boots up.
- 8. The first GUI (Graphical User Interface) screen is a screen telling you that Solaris installation is broken up into short sections. Click Continue.
- 9. The installation procedure then tells that you need to identify the system. Click Continue.
- $\sum_{i=1}^{n}$ 10.Identify the system (on the following screens after you select your choice click Continue)
	- a. Networked, yes
	- b. DHCP, no
	- c. Primary interface Qfe0 (assuming you have a Quad Ethernet card)
- d. Hostname, firewall (or something less conspicuous)
- e. IP address x.x.x.x (internal address)
- f. IPv6, no
- g. Confirmation, continue or change
- h. Kerberos, no
- i. Continue
- j. Name service, None
- k. Continue or change
- l. Part of a subnet, yes
- m. Subnet mask, 255.255.255.0
- n. Timezone, geographic region
- o. US, pacific
- $\mathsf{p}$ . Date and time  $\mathsf{p}$ 
	- q. Continue or change
- 11.Next screen is asking if you want to upgrade or do initial install. Chose initial install.
- 12.It warns you that you will have to make some decisions and you can continue or go back, continue.
- 13.Next you select your geographic region again, choose your region, Continue.
- Fart of a suorlet, yest<br>
Subnet mask, 255.255.255.0<br>
Timezone, geographic region<br>
US, pacific<br>
Date and time<br>
Continue or change<br>
Screen is asking if you want to upgrade or do initial install.<br>
Ins you that you will have t 14.Next you need to decide if you what type of system you are installing. For a firewall all you need is Core and then customize. Please see Appendix A for the file listing for a Core installation.
- 15.Select your boot disk, Continue.
- 16.Preserve data, continue will wipe the disk
- 17.Automatic Layout of file system? Choose Manual Layout.
- 18.File system and disk layout, Customize
- 19.Suggested disk partitions for a 9GB.

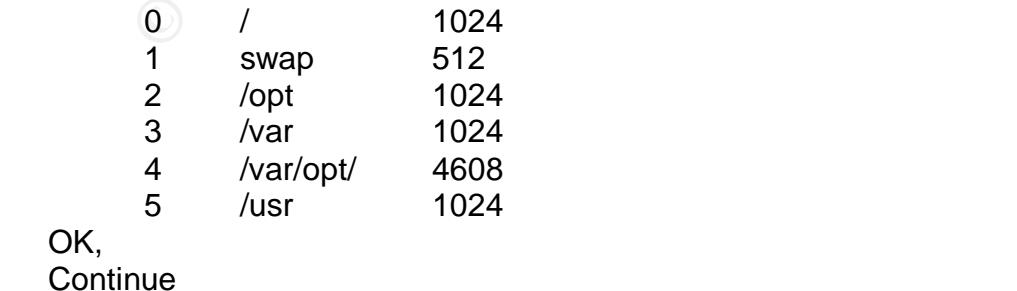

- 20.Mount Remote File Systems? Continue
- 21.Profile, Begin Installation (or Change or Exit)
- 22.Auto Reboot or Manual, Auto Reboot.
- 23.Installation begins.
- 24.The system will reboot when the installation is finished.
- 25.Login as root. No password.

26. Change password of root. The 3D FA27 B5 26 A169 998 505 B5 25 A169 4E46 A169 4E46 A169 4E46 A169 4E46 A169 4E46 A169 4E46 A169 4E46 A169 4E46 A169 4E46 A169 4E46 A169 4E46 A169 4E46 A169 4E46 A169 4E46 A169 4E46 A169 4

- a. Passwd root New password: Re-enter new password: Passwd (SYSTEM): passwd successfully changed for root
- ystern will reboot when the installation is imished.<br>
as root. No password.<br>
New password:<br>
New password:<br>
Re-enter new password:<br>
Re-enter new password:<br>
Passwd (SYSTEM): passwd successfully changed for root<br>
1 do a Core 27.When I do a Core Installation with the above packages from my distribution of Solaris 8, I do not get gzip, SUNWter (required for Checkpoint installation) or bash. I have to add them separately from the Software Disk 2 of 2. They were in /cdrom/sol\_8\_sparc\_2/Solaris\_8/Product (/etc/init.d/volmgt start if needed).

cd /cdrom/sol\_8\_sparc\_2/Solaris\_8/Product pkgadd –d . SUNWter pkgadd –d . SUNWbash pkgadd –d . SUNWgzip

- 28.Copy files from CDROM that you have downloaded and burned to a cd to a directory on the new system (/etc/init.d/volmgt start if needed). Copy to a directory of your choice (e.g., /usr/local)
	- a. Solaris 8 patch
	- b. JASS
	- c. Open SSH and all associate files
	- d. Any Checkpoint files (e.g., CPlicense.lic and hotfixes)
- 29.Remove un-necessary packages (See Appendix B for complete list of files that can be removed)
- packages that are un-necessary like: Audio, SUNWaudd a. Pkgrm is the utility to remove packages. Run the utility and select
	- b. Scroll through the pkgrm list and write down your corresponding numbers to the list in Appendix B.
	- c. Select the packages 1,2,3,4,20,24,.. etc. To do more than one at a time.
- d. Answer y to all the packages as they scroll by.
- 30.Patch Solaris 8
	- a. Unzip 8 Recommended
	- b. Creates a directory named 8\_Recommended
	- c. ./install\_cluster from 8\_Recommended dir.
	- d. Reboot
- 31. Network <sup>5</sup>
	- a. Netmasks file
- i. Add external net and states of the 3D Fa37 2F94 998 B5 06E45 4E46 A169 4E45 A169 4E46 A169 4E46 4E46 A169 4E46 A169 4E46 A169 4E46 A169 4E46 A169 4E46 A169 4E46 A169 4E46 A169 4E46 A169 4E46 A169 4E46 A169 4E46 A169 4E4
	- 1. x.x.x.v 255.255.255.248
	- 2. x.x.x.y is the external subnet
	- b. ifconfig
		- i. ifconfig qfe1 plumb
		- ii. ifconfig qfe1 x.x.x.x netmask 255.255.255.248 up
- brk<sup>5</sup><br>
Netmasks file<br>
i. Add external net<br>
1. x.x.x.v 255.255.255.248<br>
2. x.x.x.y is the external subnet<br>
ificonfig of e1 plumb<br>
ii. ifconfig of e1 x.x.x.x netmask 255.255.255.248 up<br>
iii. x.x.x.x is the external IP addre iii. x.x.x.x is the external IP address that we will protect with Checkpoint.
	- c. hostname
		- i. echo x.x.x. $x > \text{/etc/hostname.qfe1}$
	- d. default route
		- i. echo x.x.x.z> /etc/defaultrouter
		- ii. x.x.x.z is the next hop interface
- 32. Add Routes  $6$ :
	- a. Edit /etc/rc2.d/S69inet with vi.
	- b. At the end of the file put
	- #Internal Routes
	- route add net x.x.0.0 255.255.0.0 1
	- c. x.x.0.0 is your internal subnet.

#### *Secure Shell (SSH) Installation:*

Prior to my upgrade the only way to manage the firewall was to telnet to it. This is considered extremely insecure. I did not want to telnet to the firewall but instead chose to use SSH as the means for remote administration of the firewall  $^7$ . The following is a procedure to install SSH on Solaris 8  $^8$ .

- 1. The following files are necessary and available at http://www.sunfreeware.com.
	- a. openssh
	- b. openssl (SSL)
- c. prngd (Psuedo Random Generator Daemon)
- d. zlib (Z library)
- 2. **Installation:** Copy the files from your cdrom to the hard drive and expand, unzip, gzip –d, etc, for whatever format your files come in.
- 3. **#pkgadd -d openssl-0.9.6g-sol8-sparc-local**
- 4. **#pkgadd -d prngd-0.9.25-sol8-sparc-local**
- 5. **#pkgadd -d zlib-1.1.4-sol8-sparc-local**
- 6. #pkgadd -d openssh-3.4p1-sol8-sparc-local
- 7. Create Startup scripts: Startup scripts are located in Appendix C.
- 8. Start prngd: This never works the first time.

#### **# /etc/init.d/prngd start**

add -d pinga-0.9.25-solo-sparc-local<br>add -d zlib-1.1.4-sol8-sparc-local<br>add -d openssh-3.4p1-sol8-sparc-local<br>e Startup scripts: Startup scripts are located in Appendix C.<br>pringd: This never works the first time.<br># /etc/in starting PRNG daemon Info: Random pool not (yet) seeded Could not bind socket to /var/spool/prngd/pool: No such file or directory If you get nothing try a reboot or try 9 then 16 below.

9. Try making a directory as follows:

#### **# mkdir -p /var/spool/prngd #/etc/init.d/prngd start** starting PRNG daemon # Info: Random pool not (yet) seeded

- 10.I had to reboot a couple of times on one install to get prngd to work. If you still cannot get PRNG started try looking at 16 below.
- 11.Start the ssh daemon,

#### **# /etc/init.d/sshd start**

Disabling protocol version 2. Could not load host key starting SSHD daemon Could not load host key: /usr/local/etc/ssh\_host\_key Could not load host key: /usr/local/etc/ssh\_host\_rsa\_key Could not load host key: /usr/local/etc/ssh\_host\_dsa\_key Disabling protocol version 1. Could not load host key sshd: no hostkeys available -- exiting.

12.The errors here are due to not creating any key pairs for our ssh server. Create a public key pair to support the new, DSA-based version 2 protocol **# /usr/local/bin/ssh-keygen -d -f /usr/local/etc/ssh\_host\_dsa\_key -N ""** Generating public/private dsa key pair.

Your identification has been saved in /usr/local/etc/ssh\_host\_dsa\_key. Your public key has been saved in /usr/local/etc/ssh\_host\_dsa\_key.pub. The key fingerprint is:

ef:c17d:56:39:66:0f:21:c3:9c:0a:32:22:78:62:e8 root@firewall

13.Create a public key pair to support the old, RSA-based version 1 protocol **# /usr/local/bin/ssh-keygen -b 1024 -f /usr/local/etc/ssh\_host\_rsa\_key -t rsa -N ""**

e a public key pair to support the old, RSA-based version 1<br>**/local/bin/ssh-keygen -b 1024 -f /usr/local/etc/ssh\_host**<br>rating public/private rsa1 key pair.<br>dentification has been saved in /usr/local/etc/ssh\_host\_rsa\_keytin Generating public/private rsa1 key pair. **Example 1998** Senerating public/private rsa1 key pair. Your identification has been saved in /usr/local/etc/ssh\_host\_rsa\_key. Your public key has been saved in /usr/local/etc/ssh\_host\_rsa\_key.pub. The key fingerprint is: ef:c17d:56:39:66:0f:20:c3:9c:0a:22:22:78:62 root@firewall

#### **# /usr/local/bin/ssh-keygen –t rsa1 –f /usr/local/etc/ssh\_host\_key -N ""** Generating public/private rsa1 key pair.

Your identification has been saved in /usr/local/etc/ssh\_host\_key. Your public key has been saved in /usr/local/etc/ssh\_host\_key.pub. The key fingerprint is: ef:c17d:56:39:66:0f:20:c3:9c:0a:22:22:78:62:ea root@firewall

14.Edit ssh daemon configuration file /usr/local/etc/sshd\_config, enable protocol 2 and 1

Uncomment the line, that says protocol 2,1

#### 15.**# /etc/init.d/sshd start**

starting SSHD daemon #

- 16.If there are issues try the following:
	- a. mkdir /dev/urandom
	- b. ln -s /var/spool/prngd/pool /dev/urandom/pool
	- c. cat /var/adm/messages > /usr/local/etc/prngd/prngd-seed
	- d. mkdir dir /var/spool/prngd
	- e. /usr/local/sbin/prngd /var/spool/prngd/pool

These directories are dependent on your own install.

17.Once you do those steps, go back and generate the keys (step 12) and start the services.

- 18.I received the following error: "Privilege separation user sshd does not exist when the service starts". To fix that error:
	- a. Create a user called "sshd". Passwd, make it a difficult password.
	- b. Create a directory /var/empty
- 19. Once I did the following "/etc/init.d/sshd start" gives the following:

Starting SSHD daemon

20.SSH was loaded and port 22 was open. You will have to create a rule in Checkpoint to allow this through to the firewall.

#### *Checkpoint Installation:*

1. Install Checkpoint NG. My Checkpoint install was from a NG FP1 cd. I found that Checkpoint installs cleaner if you install Checkpoint before JASS hardening.

rig SSHD daelnon<br>was loaded and port 22 was open. You will have to create<br>spoint to allow this through to the firewall.<br>**nt Installation:**<br>the second MG. My Checkpoint install was from a NG FP<br>heckpoint installs cleaner if /etc/init.d/volmgt start (if it is not started) cd /cdrom/cp\_ng\_fpx ( $x =$  what ever fp you have I had fp1) ./UnixInstallScript

- 2. Hit N for next
- 3. Scroll through the License Agreement and hit y to accept the agreement.
- 4. The software does a quick check to see if your install meets minimum requirements for patches and then installs SVN Foundation.
- 5. Select what you are installing. I chose 1. [\*] VPN-1 & Firewall-1, N for next
- 6. Choose the type of Installation: 1.(\*) Enterprise Primary Management and Enforcement Module, N for next
- 7. Would you like to install backward compatability?
	- 1. ( ) Yes. 2. (\*) No. Hit N for next.
- VPN-1 & Firewall-1 Enterprise Primary Management and Enforcement Modules, 8. Your choices are valid. You have selected: N for next.
- 9. Installation of Checkpoint proceeds.
- 10.The next screen that comes up is the Configuration screens.
- 11.It asks if you want to add licenses, I wait till it is done and add later.
- 12.Next is to add administrators: add an admin, and a password and give W, Write all. Confirm and add another if needed.
- 13.Gui clients: [A]dd or [D]elete one? A if you know the IP address or the resolvable name of the client station. You can always add one later.
- 14.Add a group if you want, or do it later.
- 15.Configuring Random Pool… Just keep typing till you fill the bar….
- 16.Configuring Certificate Authority…Press Enter.
- 17.Configuring Certificate Fingerprint… Save to file.
- 18.Would you like to reboot the machine [y/n]: y, system reboots and firewall is installed.
- 19.You will get some warnings the first reboot because there is no license or rules installed.

#### **FP3 Installation and Hot Fix 2:**

1. The version of Checkpoint that I had was pre-FP3. Patch Checkpoint with the FP3 patch.

**© SANS Institute 2003, Author retains full rights** After expanding gzip –d then tar –xvf: Pkgadd –d . CPshrd-53 (from the directory right above CPshrd-53) Pkdadd –d . CPfw1-53 (from the directory right above CPshrd-53)

- 2. Hot fix 2 (after expanding)
	- a. ./cpshared\_HF2\_53957\_4 It will ask: "Do you wish to proceed with installation of Check Point SVN Foundation NG FP3 Hotfix2 for Check Point SVN NG FP3 on this computer? If you choose to proceed, installation will perform CPSTOP. (y-yes, else no): y"
- It will ask: "Do you wish to proceed with installation of Check Point VPNb. ./fw1\_HF2\_53945\_1 1/Firewall-1 NG FP3 Hotfix2 for Check Point VPN-1/Firewall-1 NG FP3 on this computer? If you choose to proceed, installation will perform CPSTOP. (y-yes, else no): y"

It will remind you to reboot. Reboot.

- 3. Add license and management stations. Use cpconfig. I copied the .lic file to the same cdrom that had the other files (SSH, JASS, etc). Using the [F]etch method is much easier than typing in the key.
- 4. Add rules using the management client for Checkpoint NG FP3, default and ssh through the gui. Nothing allowed inbound. Allow only what is needed outbound; e.g., http, https, ftp, ssh...etc.

#### **AS400:**

In order to allow our AS400 out to the internet using ICMP, I had to open up the ICMP packet size from the default 64byte to 260 byte size. Located under Policy/Smartdefense settings/IP and ICMP/Max Ping Size. Change to 260 bytes.

#### **FTP fix.**

My company has requirements to FTP to servers that do not send the newline at the end of each line. Because of this, certain ftp sites (e.g., ftp.compaq.com) will not allow you to connect. The following will fix the requirement for a newline at the end of each line <sup>9</sup>.

The figure of SANS <sup>4</sup> hardening script from Solaris as my way of a final the monest of securities of securities of the process of the example 2003, the security has requirements to FTP to servers that do not send and the Modify the \$FWDIR/lib/base.def file. Close all open GUI clients. Open the file \$FWDIR/lib/base.def in vi. Find the line #define FTP\_ENFORCE\_NL Comment it out: // #define FTP\_ENFORCE\_NL Save the file. The fix will not work until you re-apply rules.

#### *Harden Solaris:*

I chose the JASS<sup>4</sup> hardening script from Solaris as my way of a final hardening process. The main objective of the Solaris Security Toolkit, JASS is to simplify and automate the process of securing Solaris systems. It implements the recommendations in the Sun BluePrints Online security articles. The script goes through the Solaris system and hardens and minimizes services in the Solaris Operating Environment<sup>10</sup>. I do this as a final step in the build of the firewall.

- $\lambda$  After even an die  $\alpha$  the  $\lambda$  0.000  $\alpha$  and  $\alpha$   $\alpha$ 1. After expanding the JASS package
- 2. ./jass-execute –d secure.driver
- 3. Test the firewall by attaching to it using the management tools.
- 4. Vulnerability/Port scan, on all interfaces.

#### **FW-1 Errors after JASS install:**

in single user mode. This message will be suppressed for the next 127 times." "FW-1 driver could not be informed. This may be due to the driver being removed from the system, or a failure of the fw bootd process. If this message keeps appearing after rebooting the machine, please contact Check Point technical support. This message can be safely ignored in the following cases: FW-1 has just been uninstalled or upgraded and has not been rebooted yet or the machine is now

system, or a tailure of the two bootd process. It this message<br>gafter rebooting the machine, please contact Check Point<br>This message can be safely ignored in the following cases:<br>stalled or upgraded and has not been reboot This error is due to the hardening portion of JASS that modifies the way syslog starts. It starts with the –t option. If you edit /etc/init.d/syslog and take the –t out of the line that starts syslogd this error goes away <sup>11</sup>. According to the Unix man pages the –t "disables the syslogd UDP port to turn off logging of remote messages" <sup>12</sup>. Since the firewall is not allowing UDP port 514 connections to the firewall this should not be a security issue.

#### *Syslog setup*

It is more secure to save the system log files from the firewall off to another server<sup>2</sup>. Solaris has a facility to send the syslog logs to a remote host.

- 1. Edit /etc/syslog.conf file with vi
- 2. Uncomment or put in the following lines
- 3. \*.alert @loghost
- 4. \*.emerg @loghost
- 5. \*.debug @loghost
- 6. Edit /etc/hosts file with vi
- 7. Modify the line that has loghost or add the following
- 8. x.x.x.x loghost extended by a F194 998 B5 DF194 9988 B5 06E4 A169 4E46 A169 4E46 A169 4E46 A169 4E46 A169 4E46 A169 4E46 A169 4E46 A169 4E46 A169 4E46 A169 4E46 A169 4E46 A169 4E46 A169 4E46 A169 4E46 A169 4E46 A169 4E4

9. x.x.x.x should be a secure machine on the inside network with some form of syslogd running on a secured pc. For example, Kiwi Syslog Deamon from http://www.kiwisyslog.com.

## *After: Enhanced Security*

firewall at its current level, and I have modified it further to suit the company's purposes.<br>' Initially, the implementation was a by the book, straightforward use of standard security concepts and measures that I gleaned from my personal research of current, available, well respected resources. However, since that time, I have continued to maintain the IT security is an ever changing environment, and is a priority for companies wishing to do business internationally, effectively, and efficiently.

Following the successful implementation of the proposed creation and internally maintained Solaris 8 system with Checkpoint NG FP3 installed, patched, hardened, and ready for rule base installation, it was my welcome task to maintain, and monitor the firewall. Thus, I set up hiding NAT, basic rules, and set the system so that there is no ICMP allowed to the firewall. Prior to this installation, you could ping the firewall from the internet, rendering it potentially vulnerable to Denial of Service attacks.

An additional precaution was taken which is that all ports were blocked outbound, with the exceptions of permissible traffic (HTTP, HTTPS, FTP, Telnet, etc). This is a marked departure to the standard procedure of the preceding firewall in which all ports were open outbound. By reducing the number of ports allowed outbound we reduced the risk of Trojans being used as backdoors to our network. This additionally, effectively eliminated Peer-2-Peer file trading as well as eliminating various IRC channels.

mplementation was a by the book, straightforward use of st<br>d measures that I gleaned from my personal research of cu<br>d resources. However, since that time, I have continued to<br>current level, and I have modified it further Additional procedures set into place relate to rules, remote administration, and logs. Now, rules are controlled by an internal security engineer whose reporting structure is within the company's IT division; the remote administration of the firewall is performed over a secure channel (SSH) internally, which is in direct contrast to the previous method of remote administration which was over clear channel telnet, over the internet; and system logs are sent to a secured syslog server off of the firewall, which is more secure in that if the firewall is compromised, the attacker would have to attack an additional system to cover their tracks.

numerous companies recently affected by the multi-pronged attacks, our network Prior to the upgrade we suffered a detrimentally effective Code Red II attack which caused the firewall to cease functioning <sup>13</sup>. In fact, it was the Code Red II incursion that precipitated the changes leading to our current state of preparedness. Among the experienced an MSBlast/Welchia worm attack on August 20, 2003. The firewall withstood a heavy beating from this malicious worm from numerous internally infected hosts that attempted connections to random hosts on the internet. However, despite the worms' extensive attempts at connecting to more hosts on the internet and before

we could get a handle on the worm, the firewall withstood the attack with no decrease in performance. There were some errors on the firewall (errors sent to the remote syslog), but we were still able to get out to the internet and continue the daily operation of the company, without detriment.

Unfortunately, there are some security implications with the FTP fix I applied in which there exists a potential vulnerability on un-patched Solaris systems that have Tooltalk installed <sup>14</sup>. Fortunately, Tooltalk is not installed on this firewall which eliminates the potential vulnerability.

### *Impact: Does it Actually Work? And Analyzed Basic Basic Basic Basic Basic Basic Basic Basic Basic Basic Basic Basic Basic Basic Basic Basic Basic Basic Basic Basic Basic Basic Basic Basic Basic Basic Basic Basic Basic B*

**Does it Actually Work?**<br> **Does it Actually Work?**<br>
to create the Checkpoint firewall and physically house and<br>
and a significantly positive impact. In contrast to the previous<br>
wall is more stable and up to date; the rule The decision to create the Checkpoint firewall and physically house and maintain the system has had a significantly positive impact. In contrast to the previous firewall in use: this firewall is more stable and up to date; the rules are now maintained internally; and, logs are viewable by security engineers within the company. We have been successfully using this firewall for two years, since its implementation. Our bandwidth has been increased to 6Mb and the firewall has experienced no issues in keeping up with the increased bandwidth. We have no internal services going through this particular firewall and only perform internet browsing through it therefore, do not need to worry about passing traffic internally. I do weekly vulnerability scans on the firewall to look for new potentially vulnerable open access points in a continuing security presence.

It is worthwhile to note that regardless of the time and energy security professionals spend in protecting systems and building, maintaining, updating, patching, and hardening firewalls there still exist those malicious enough to spend their time, effort and energy in inventing and seeking methods in which to destroy those things that others build and protect. It is always easier to destroy a thing than it is to build and maintain it. I prefer to work on the side that builds something to be safely used and to that end, it is of paramount importance to continue to learn, study, and create effective methods of customizing the firewall that guards a company's network systems.

## *Appendix A: Core file listing <sup>3</sup> .*

The following are the files that were the final file selection on my version of Solaris. Most come with the Core install of Solaris. Some were selected for firewall functionality. I chose to add some additional files for ease of firewall management.

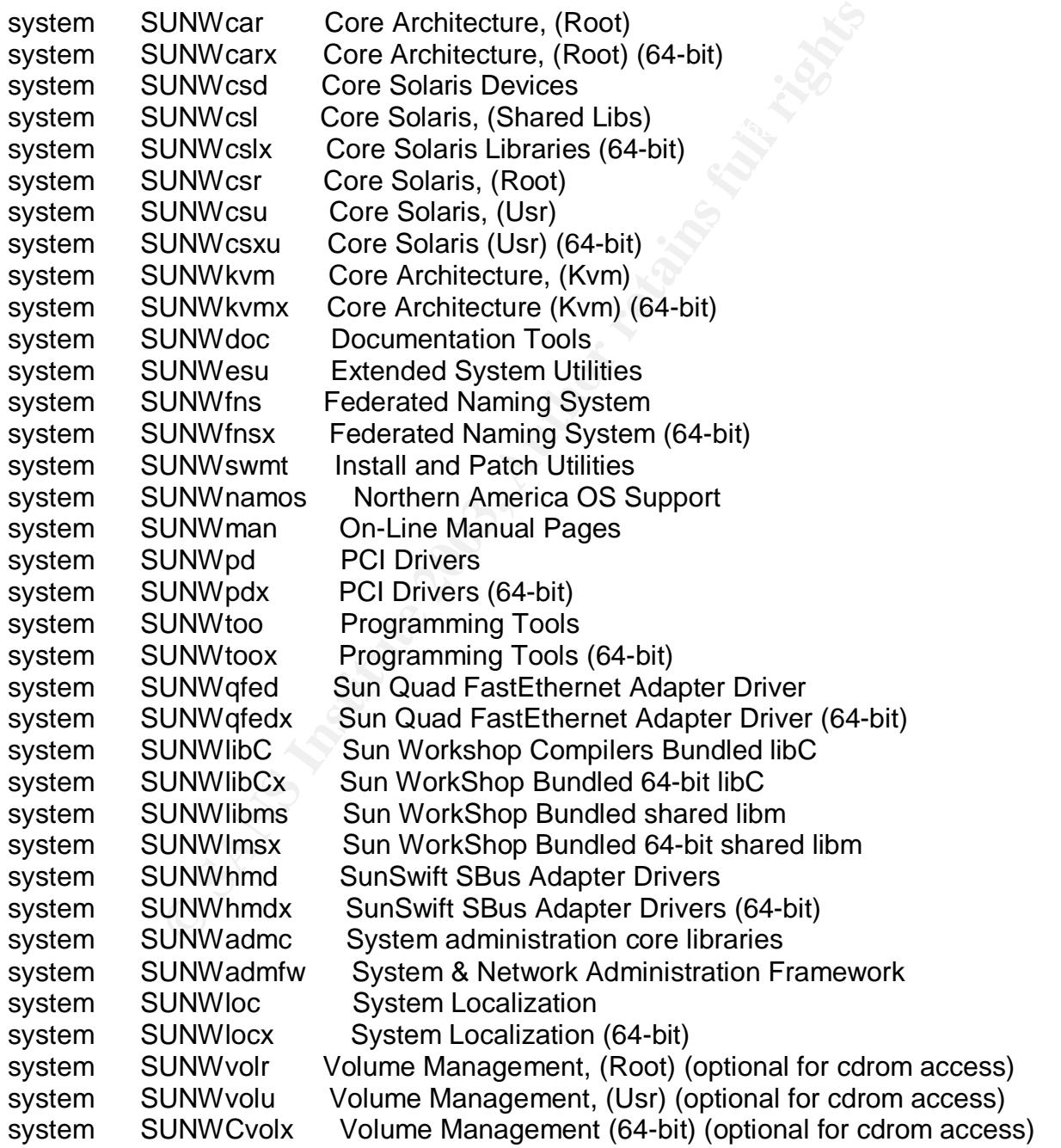

Optional packages for firewall functionality that even though they are selected did not get installed with the core install of Solaris that I had.

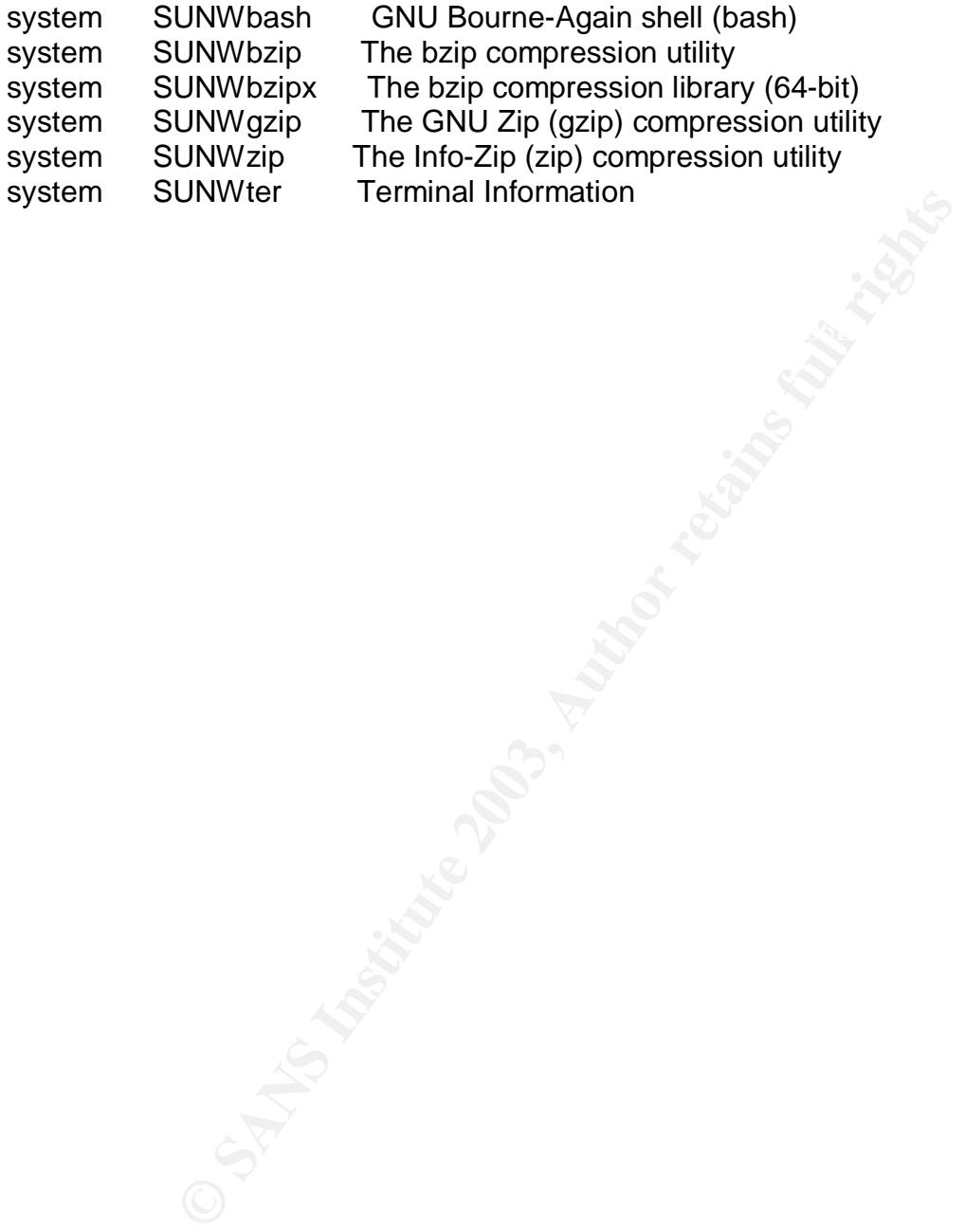

## *Appendix B: Files that can be removed <sup>3</sup> :*

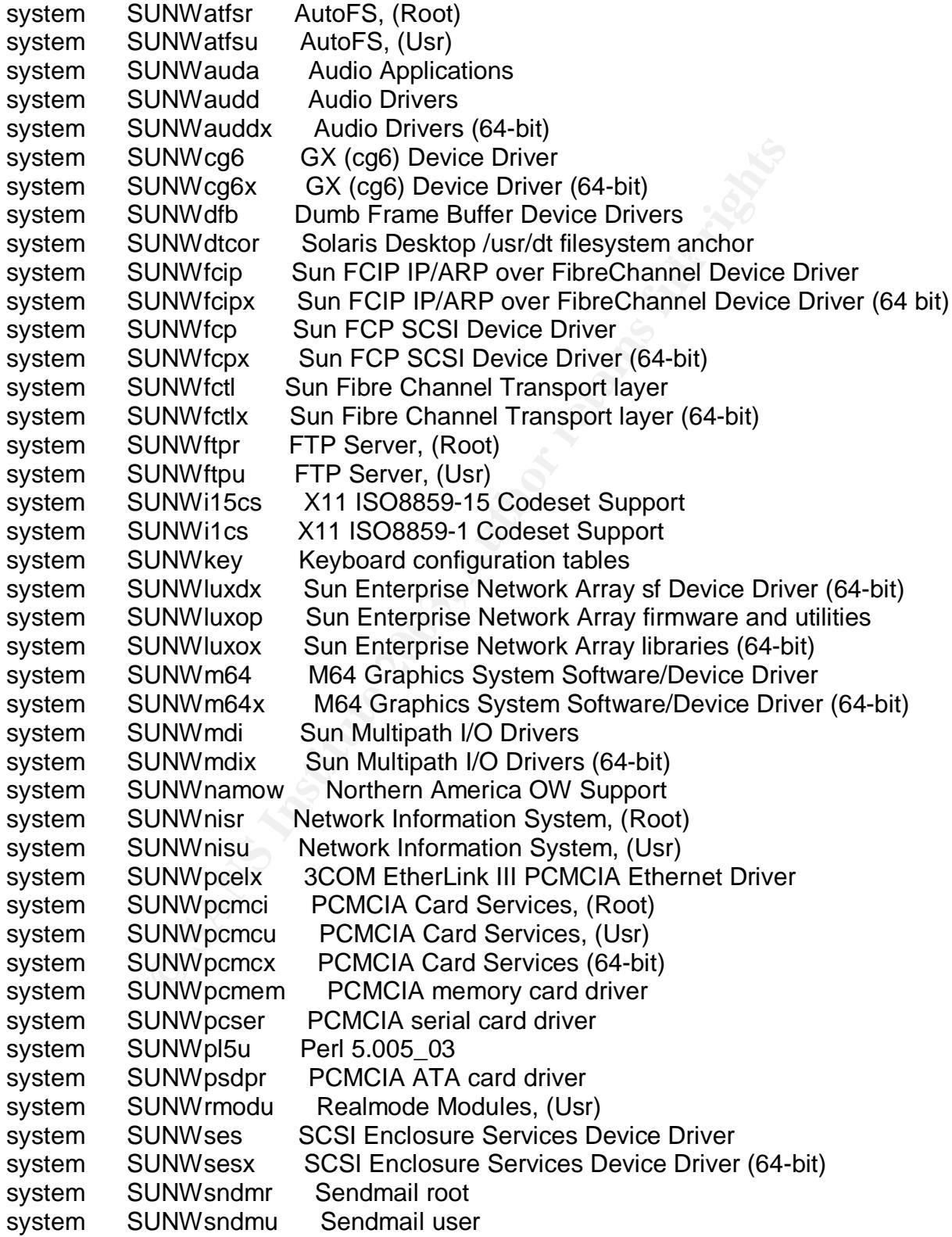

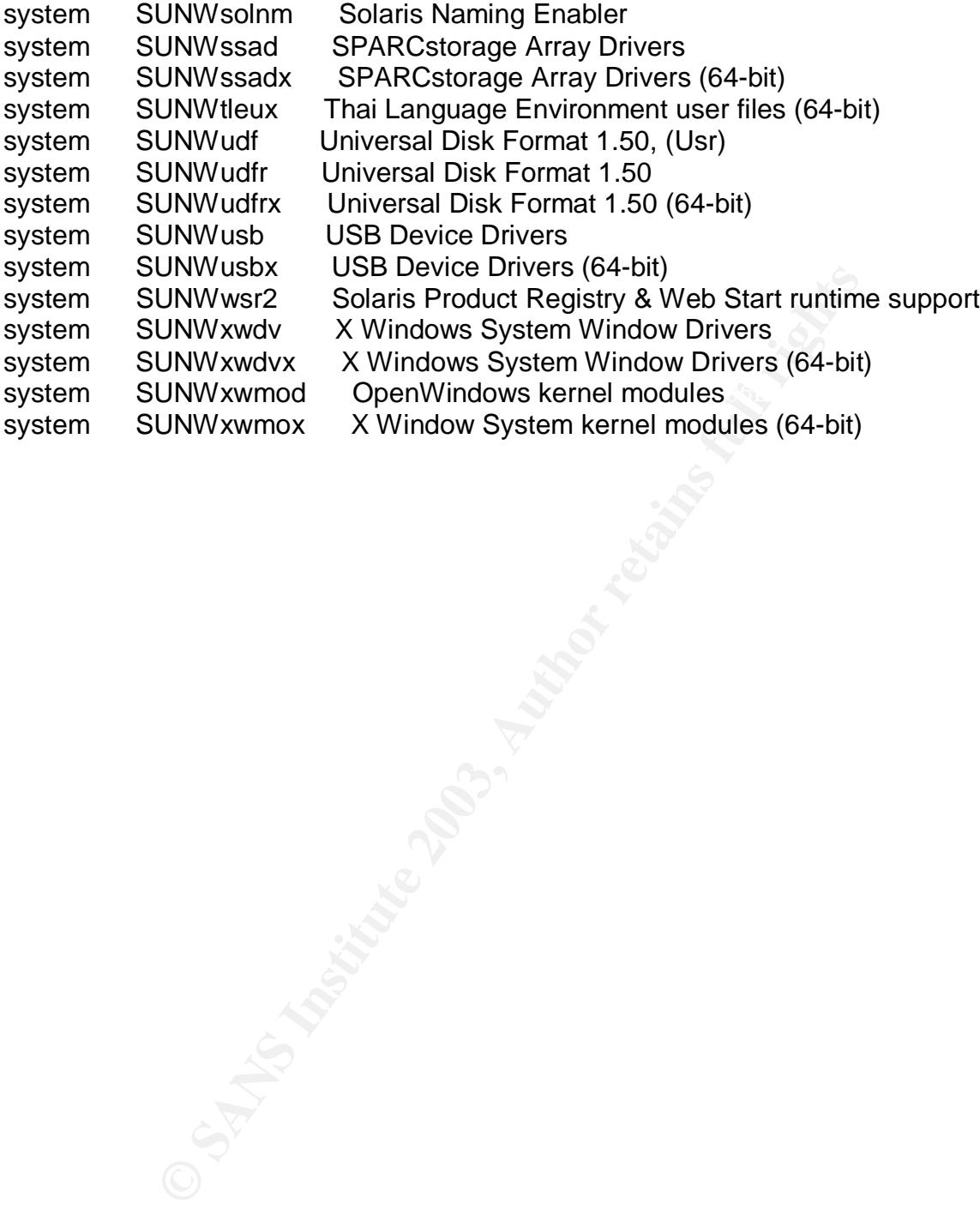

## *Appendix C: Startup scripts for sshd* **<sup>8</sup>**

#### **Startup Scripts:**

Create a startup script for the ssh daemon. /etc/init.d/ssh

```
#! /bin/sh
#
# start/stop the secure shell daemon
```
 $\mathbf{F}$   $\mathbf{F}$   $\mathbf{$ case "\$1" in

'start')

```
# Start the ssh daemon
if [ -f /usr/local/sbin/sshd ]; then
echo "starting SSHD daemon"
/usr/local/sbin/sshd &
fi
```

```
;;
```

```
'stop')
```

```
Example 18 Secure shell daemon<br>
Shimarroon<br>
Example 35HD daemon<br>
CANS INSTIMALY<br>
EXAMPLE 18 SHD daemon<br>
Shimarroon<br>
EXAMPLE 19 SANS INSTIMALY<br>
EXAMPLE 2003, AUTHER ANS INSTIMALY CONSIDER AND SHOW THAT ASS<br>
C
# Stop the ssh deamon
PID=`/usr/bin/ps -e -u 0 | /usr/bin/fgrep sshd | /usr/bin/awk '{print $1}'`
if [ ! -z "$PID" ] ; then
/usr/bin/kill ${PID} >/dev/null 2>&1
fi
;;
*)
echo "usage: /etc/init.d/sshd {start|stop}"
```
;;

esac

Make the script executable and create a startup script on run level 2.

#### #**chmod +x /etc/init.d/sshd #ln –s /etc/init.d/sshd /etc/rc2.d/S99sshd**

 $m_{19}$  Finds of Principal section  $\mathcal{L}_{19}$  and  $\mathcal{L}_{27}$  and  $\mathcal{L}_{38}$  and  $\mathcal{L}_{48}$ Create a startup script for the pseudo random generator daemon. /etc/init.d/prngd

```
#! /bin/sh
#
# start/stop the pseudo random generator daemon
```

```
sh deamon<br>
1/ps -e -u 0 | /usr/bin/fgrep prngd | /usr/bin/awk '{print $1}"<br>
" | ; then<br>
{PID} >/dev/null 2>&1<br>
: /etc/init.d/prngd {start|stop}"<br>
<br>
ript executable and create a startup script on run level 2.<br>
/etc/init.
# Stop the ssh deamon Face7 and E49 B5 DE3D F8B5 DE3D F8B5 DE3D F8B5 DE3D F8B5 06E45 A169 4E46 A169 4E46 A169 4E46 A169 4E46 A169 4E46 A169 4E46 A169 4E46 A169 4E46 A169 4E46 A169 4E46 A169 4E46 A169 4E46 A169 4E46 A169 4
case "$1" in
'start')
# Start the ssh daemon
if [ -f /usr/local/bin/prngd ]; then
echo "starting PRNG daemon"
/usr/local/bin/prngd /var/spool/prngd/pool&
fi
;;
'stop')
PID=`/usr/bin/ps -e -u 0 | /usr/bin/fgrep prngd | /usr/bin/awk '{print $1}'`
if [ ! -z "$PID" ] ; then
/usr/bin/kill ${PID} >/dev/null 2>&1
fi
;;
*)
echo "usage: /etc/init.d/prngd {start|stop}"
;;
esac
```
Make the script executable and create a startup script on run level 2.

#### #**chmod +x /etc/init.d/prngd #ln –s /etc/init.d/prngd /etc/rc2.d/S99prngd**

#### *References*

- 1. SANS Top 20 List. http://www.sans.org/top20/
- le, J. Fossen, S. Northcutt and H. Pomeranz. SANS, GSEC<br>
ial. SANS Security Essentials with CISSP CBK, Version 2.1<br>
Spitzner. Guide to Armoring Solaris II, 20 July 2002.<br>
<u>www.spitzner.net/armoring2.html</u><br>
S Security Toolk 2. E. Cole, J. Fossen, S. Northcutt and H. Pomeranz. SANS, GSEC Course Material. SANS Security Essentials with CISSP CBK, Version 2.1. February, 2003.
- $\begin{array}{ccc} \text{R} & \text{R} & \text{$ 3. Lance Spitzner. Guide to Armoring Solaris II, 20 July 2002. http://www.spitzner.net/armoring2.html
- 4. Solaris Security Toolkit (JASS). http://wwws.sun.com/software/security/jass/
- 5. Lance Spitzner. Configuring Network Interface Cards, 17 August 1999. http://www.spitzner.net/interfaces.html
- 6. Lance Spitzner. Routing with Solaris, 9 March 2000. http://www.spitzner.net/routing.html
- 7. Krisni Naidu. SANS Firewall Checklist. http://www.sans.org/score/checklists/FirewallChecklist.pdf
- 8. SSH Installation for Solaris 8. http://www.unixguide.net/sun/ssh\_installation.shtml
- 9. The Shmoo Group. FTP problems to some sites, 8 August 2000. http://www.shmoo.com/mail/fw1/aug00/msg00095.shtml
- 10.Solaris Security Toolkit (JASS) Documentation. http://www.sun.com/solutions/blueprints/0601/jass\_internals-v03.pdf
- 11.Phoneboy. fwip messages, 7 March 2002. http://www.phoneboy.com/wizards/200203/msg00119.html
- 12.Netsys The Intelligent Hacker's Choice. Solaris syslog Man Page. http://www.netsys.com/cgi-bin/man2html?syslogd(1M)
- Handier Practical, January 2003.<br>Dealer March 26 Februaries Angel Factor College Basic Factor College Basic Factor College Basic Factor 13.Mike Shannon. CODE RED II: Caught Without a Plan. GIAC Certified Incident Handler Practical, January 2003. http://www.giac.org/practical/GCIH/Mike\_Shannon\_GCIH.pdf
- 14.Checkpoint. Passive FTP Vulnerability, 11 February 2000. http://www.checkpoint.com/techsupport/alerts/pasvftp.html

## **NS [Upcoming SANS Training](http://www.sans.org/info/36919)**

**Click Here for a full list of all Upcoming SANS Events by Location**

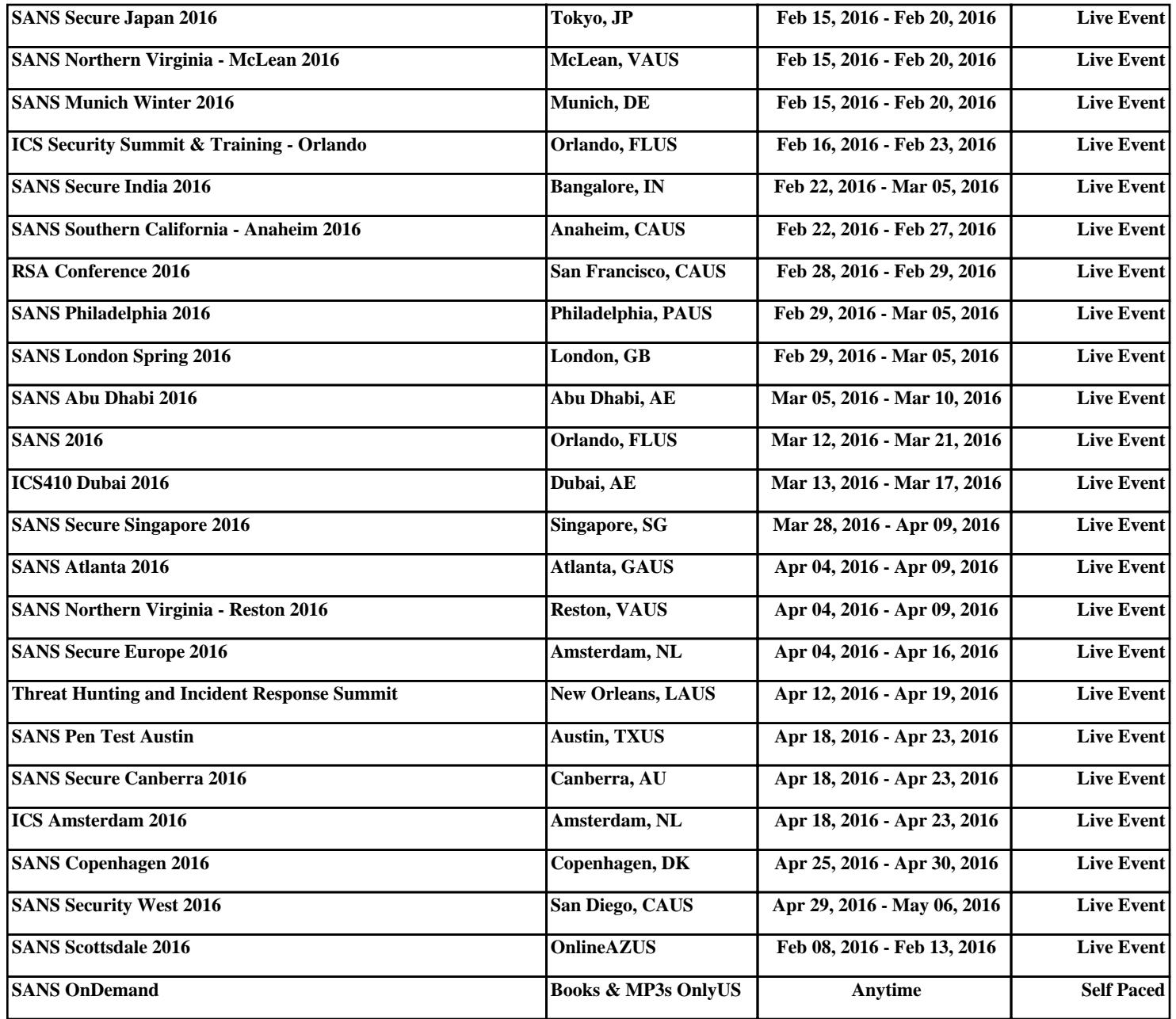